di Davide Stroscio\* **Attualità** di Giovanni Fontana\*

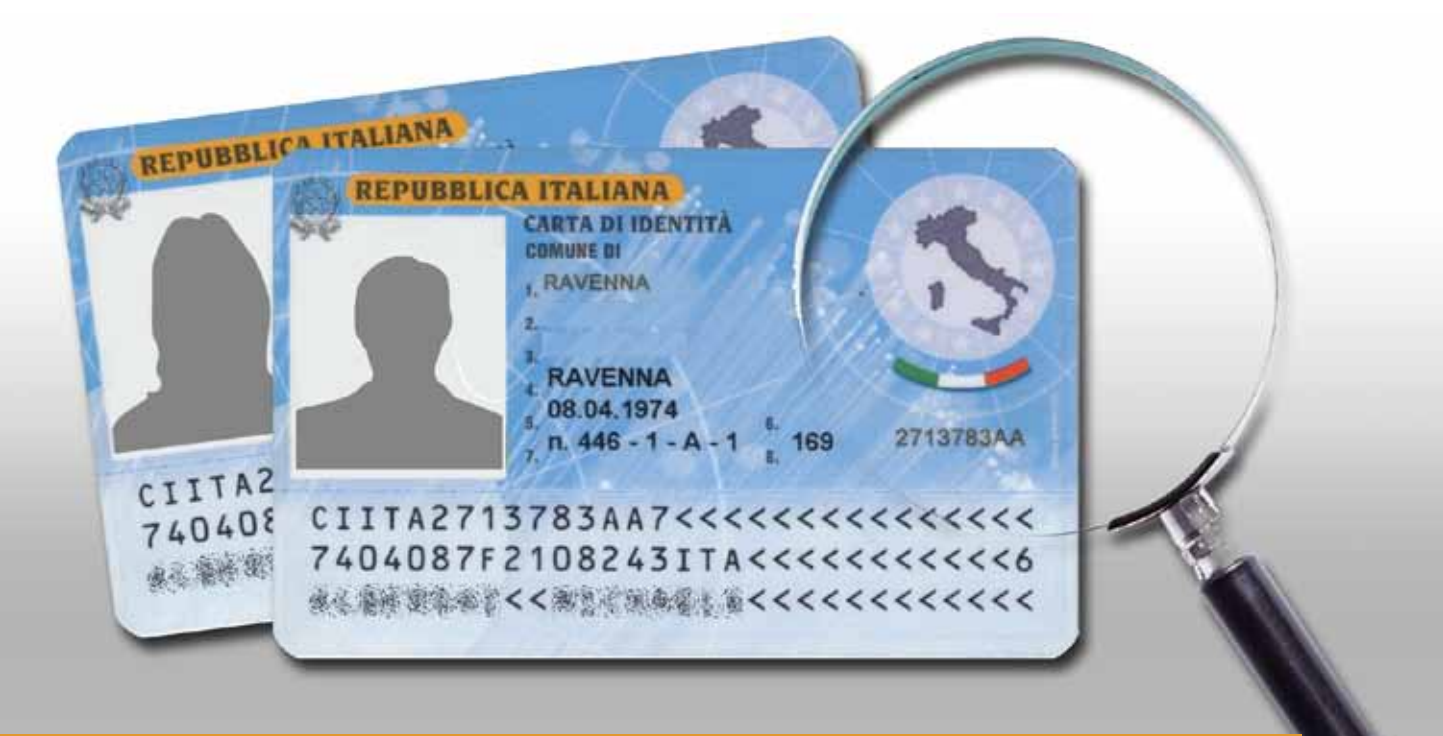

## DOCUMENTOSCOPIA A... PORTATA **CELLULARE**

*Grazie a pionieri del falso documentale - come il compianto Antonello Di Mauro e l'instancabile Raffaele Chianca - molti di noi, addetti ai lavori, hanno imparato ad osservare meglio i documenti e a riconoscervi potenziali indizi di falsità.*

*Con piacere ed una punta di malinconia, ricordo ancora quel giovanottone che con un solo lentino, ma con tanta buona volontà, riusciva a scorgere in una carta di identità, piuttosto che una patente di guida, qualche "difetto di fabbrica" o qualche falsificazione.*

*Ancor oggi, carissimi amici e colleghi, come Angelo Ambrosi o Gianluca Fazzolari, portano con se quello strumento d'altri tempi, custodendolo gelosamente, in quanto, loro stessi, esperti del falso documentale.*

*Forzando (ma nel pieno rispetto di) questa tradizione operativa, mi accingo, oggi, non tanto a sfatare un mito d'altri tempi, ma a proporre ai meno esperti, l'uso di uno strumento che ormai, è davvero alla portata di tutti: il telefono cellulare e le sue app*.

## **LE BANCHE DATI**

Intanto, un cellulare che abbia la possibilità di poter memorizzare dati su di una scheda esterna (c.d. SD o *secure digital*), consente di poter immagazzinare una serie di immagini e documenti (solitamente in formato pdf o *portable document format*) eventualmente "copiati" dall'hard disk del nostro computer dell'ufficio ed "incollati" all'interno della cartella opportunamente creata all'interno della SD.

A tal fine, dopo aver collegato il telefono alla porta USB (quella piatta) del PC ed aver verificato in file manager che sia presente la cartella SD del nostro cellulare, col pulsante

destro del mouse, si provvede a "copiare" la cartella del PC dove sono archiviati i nostri *speciment* e ad incollarla, tal quale, nella SD del cellulare. Un'unica accortezza è quella di verificare che, effettivamente, si stia operando, esclusivamente, su documenti e non su programmi: in questo caso, infatti, si potrebbero verificare dei conflitti a danno del sistema operativo del cellulare.

In buona sostanza, una volta copiati i vari documenti sulla SD del cellulare, abbiamo la possibilità di verificare in ogni luogo, la corrispondenza tra il documento archiviato (nella versione originale o falsificata) e quello che ci viene mostrato **(1)**.

## **CODICI DI CONTROLLO E MISURE DI SICUREZZA**

In molti dei documenti di ultima generazione, si rinvengono stringhe di caratteri alfanumerici conformi ai codici di controllo ICAO (organismo ONU che si interessa di trasporto aereo civile: *International Civil Aviation Organization*) **(2)**, al cui interno sono inserite le date salienti della persona e del documento **(3)**.

Lo standard è definito MRTD o *Machine Readable Travel Documents* (documenti di viaggio leggibili da macchina), la cui lettura e scansione avviene in forma automatizzata, grazie alla particolare forma dei caratteri che lo compongono. Invece, l'area del documento ove avviene la scansione è definita MRZ o *Machine Readable Zone* (zona leggibile da macchina).

Ebbene, grazie ad alcune app che è possibile scaricare gratuitamente sul cellulare, inquadrando la MRZ, il programma stesso provvedere a leggere la stringa di caratteri e a verificare l'esattezza del codice di controllo **(4)**.

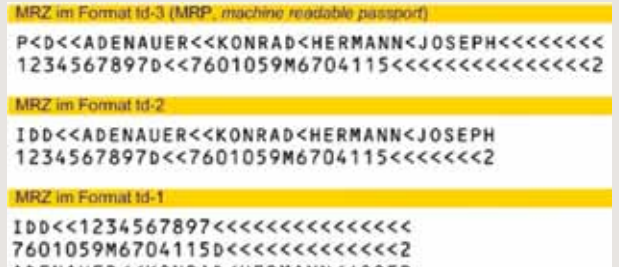

ADENAUER<<KONRAD<HERMANN<JOSEP

Altri tipi di *app*, invece, richiedono che la stringa di caratteri sia inserita direttamente da chi si accinge al controllo e, tra queste, cito I*D-Card Scanner*. Questa app, tra l'altro, mostra una serie di documenti falsificati e le relative caratteristiche, nonché la forma dei singoli caratteri alfanumerici che debbono comporre il codice ICAO e le relative varianti, alterate. Anche in questo caso, una volta inseriti tutti i dati alfanumerici richiesti dalla app stessa, viene indicato, in chiaro, se il codice di controllo è veritiero o se può trattarsi di un falso.

Analogamente, con un'*app* come *Barcode Scanner+* è possibile interpretare i c.d. codici a barre presenti in alcuni documenti, al cui interno sono celati i dati salienti del titolare del documento.

Come risaputo, i documenti contengono un minimo di misure di sicurezza, tra cui microscritture, filigrane, fili di controllo, microfibrille, ologrammi, ecc. Anche in questo caso, il cellulare può offrire delle opportunità di controllo sul posto, senza che sia necessario avere al seguito una particolare strumentazione. Ovviamente, l'unica cosa necessaria è sapere dove andare a cercare le misure di sicurezza.

Questo dipende dall'esperienza del singolo operatore, dalla possibilità di attingere informazioni da una banca dati o dall'intuito che, ovviamente, non deve mai mancare in un investigatore.

Le microscritture, generalmente, sono presenti in ogni documento e quindi, dall'osservazione attenta dell'intera superficie del documento stesso, è possibile scorgerne alcune. Talvolta sono nascoste in righe di stampa, in disegni, nella pellicola protettiva, ecc. Non è facile scorgerle ad occhio nudo e quindi, è opportuno avere con se una lente di ingrandimento.

Allo scopo, possono essere utilizzate le diverse *app* presenti sul mercato che, sebbene non offrano ingrandimenti di qualità (quanto meno a livello di verifica della modalità e della qualità della stampa), consentono, comunque, di rilevare la presenza delle microscritture, come l'eventuale alterazione dei dati personali, mediante asportazione di porzioni di carattere o della stampa di fondo.

L'eventuale alterazione (mediante asportazione di porzioni di supporto) del documento, può essere rilevata anche tramite un piano luminoso, che è possibile ottenere con la *app TF Piano Luminoso*. In questo caso, lo schermo del cellulare diviene completamente bianco ed è possibile utilizzare lo stesso, sovrapponendovi il documento che si intende verificare, per trasparenza; in questo caso, il piano luminoso (che può essere variato anche nella tonalità cromatica) può rivelarsi ottimo per la verifica della c.d. filigrana.

Più banalmente, il cellulare può essere utilizzato per illuminare il documento, anche il luce radente, ad esempio, per verificare i timbri a secco.

Con un cellulare tramite il quale poter accedere ad internet, è poi possibile accedere a banche dati ufficiali che consentono di operare verifiche in tempo reale, tramite codici e numeri personali presenti sul documento (5).

personali presenti sul documento **(5)**. Insomma, con un minimo di attrezzatura ed un po' di buona volontà, il controllo documentale può essere migliorato, così da contrastare un fenomeno deleterio e pericoloso, quale la falsificazione dei documenti.

Ovviamente, lo ripetiamo fino alla noia: noi non siamo consulenti tecnici, ma operatori di polizia e quindi, il nostro scopo non è quello di cercare i documenti falsi, ma stabilire delle identità certe.

Si ricorda che gli iscritti ad ASAPS possono ottenere l'accesso completo alla omonima app che, al suo interno, contiene vari documenti professionali e i link di accesso alle citate banche dati ed altre fonti di cognizione presenti sulla rete.

*(1) Chiaramente, le eventuali non corrispondenze, sono da considerare dei meri indizi di falsità, senza che vi possa essere certezza assoluta circa la non genuinità del documento oggetto di verifica documentale. Non è raro imbattersi in documenti originali, privi di misure di sicurezza, come è ben possibile trovare documenti di ottima fattura, ma non emessi dal soggetto autorizzato ad emetterli e quindi, contraffatti. (2) Cfr. http://www.vehicle-documents.it/codici/codici.htm.*

*(3) Tra queste la data di nascita, la data di emissione del documento e/o di scadenza, il sesso, il numero personale, ecc. Quanto alle date, le stesse sono inserite nella forma AAMMGG ed in chiusura delle stesse, come degli altri numeri, sono inseriti, per l'appunto dei "codici di controllo". In buona sostanza, il codice di controllo non viene inserito a caso, ma il suo valore è frutto di un complesso algoritmo di calcolo, che si basa proprio sulla tipologia di data o di numero su cui è applicato.*

*(4) Tra queste app, cito, ad esempio, Regula Document Reader. In questo caso, è sufficiente inquadrare la MRZ ed attendere che il cellulare abbia messo a fuoco (eventualmente, avvalendosi della luce integrata), riconosciuto e letto la stringa di caratteri, in modo completamente automatico. Al termine della scansione, l'app fornisce, in chiaro, tutti i dati personali contenuti all'intero della stringa ed evidenzia, in colore verde (rosso, se di valore errato) la correttezza del codice di controllo. Lo stesso fatto che il cellulare non legga il codice alfanumerico, può essere indizio di falsità, in relazione all'uso di un carattere tipografico non ammesso nella compilazione del codice stesso. Altre app, come NCF Passport Reader, oltre che interpretare i caratteri alfanumerici che compongono il codice ICAO, legge, per conttatto, le informazioni contenute all'interno del documento, mediante il protocollo NCF (Near Field Communication).*

*(5) Un ottimo elenco di queste app e pagine web, è rintracciabile alla pagina web https://www.soprov.it/su-strada/procedure/raccolta-di-sitiweb-suddivisi-nazione-versione-39, curata da Raoul De Michelis, della Polizia Locale Cisterna di Latina.*

> *\*Giovanni Fontana è referente locale ASAPS e funzionario di Polizia Municipale nel Comune di Forte dei Marmi (LU)*